# <span id="page-0-0"></span>**Using the CN2610 for UNIX reverse terminal application**

*Andy Chu, Engineer, Moxa Technical Support Dept.* 

In this Technical Note, we cover the following topics:

- 1. [Using the CN2610 with multiport serial board for Ethernet terminal access](#page-0-0)
- 2. [Configuring the CN2610 for reverse terminal operation](#page-1-0)

### *1. Using the CN2610 with multiport serial board for Ethernet terminal access*

In a MOXA UNIX terminal project, the client's UNIX server relied on a multiport serial board for multiple terminal connections. For access to the server over the network, terminals needed to initiate getty sessions from an Ethernet connection while the server provided access from a serial connection. This is opposite of the serial terminal-to-Ethernet server access usually provided by terminal servers. Port numbers needed to be assigned sequentially as terminal connections were requested.

The CN2610 was used to handle the connection between the UNIX's multiple serial ports and the Ethernet network. The following diagram shows the type of architecture that was used.

Copyright © 2006 The Moxa Group Control Released on November 28, 2006

### **About MOXA**

The MOXA Group manufactures one of the world's leading brands of device networking solutions. Products include serial boards, USB-to-serial Hubs, media converters, device servers, embedded computers, Ethernet I/O servers, terminal servers, Modbus gateways, industrial switches, and Ethernet-to-fiber converters. Our products are key components of many networking applications, including industrial automation, manufacturing, POS, and medical treatment facilities.

#### **How to Contact MOXA**

Tel: 1-714-528-6777 Fax: 1-714-528-6778

Web: www.moxa.com Email: info@moxa.com

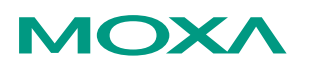

*This document was produced by the Moxa Technical Writing Center (TWC). Please send your comments or suggestions about this or other Moxa documents to twc@moxa.com.* 

<span id="page-1-0"></span>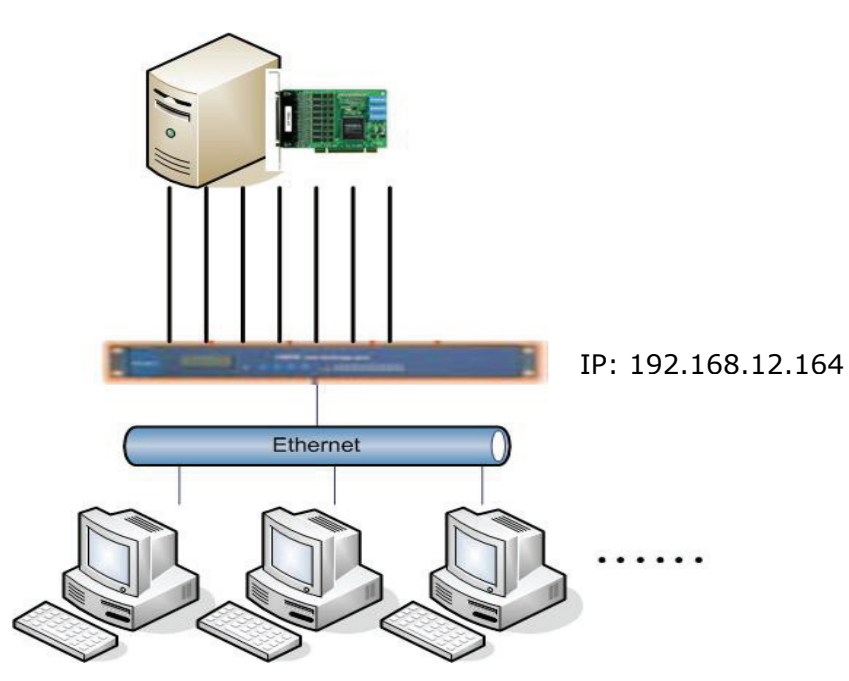

In this paper, we will explain how to configure the CN2610 for terminal connections that are initiated over Ethernet, as required by the client for this architecture. This may be used as a starting reference point for other similar systems.

The following related products are also suitable for this kind of application: CN2510-8/16, CN2610-8/16, NPort 5610-8/16, NPort 6000 Series.

## *2. Configuring the CN2610 for reverse terminal operation*

2.1 Telnet to the CN2610 console.

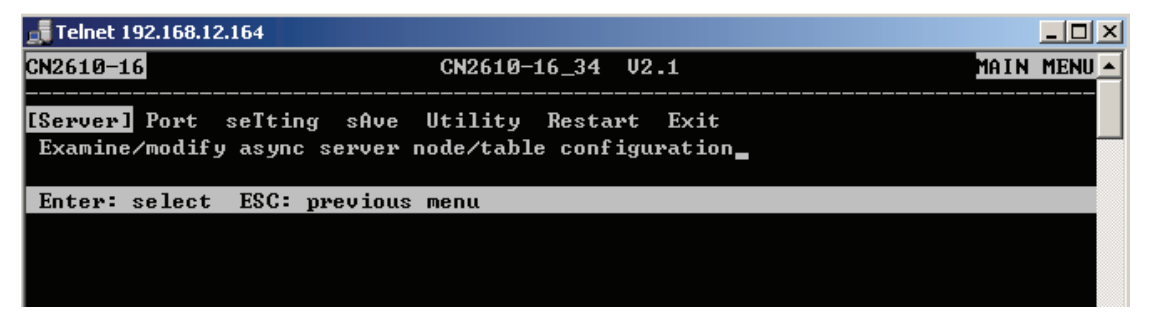

2.2 From the main menu, select  $[Port] \rightarrow [Mode]$ .

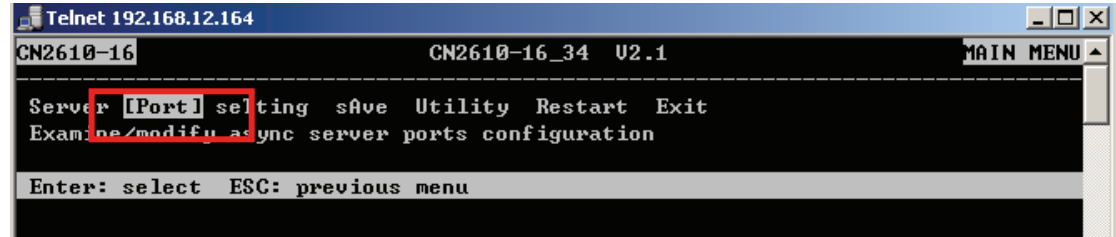

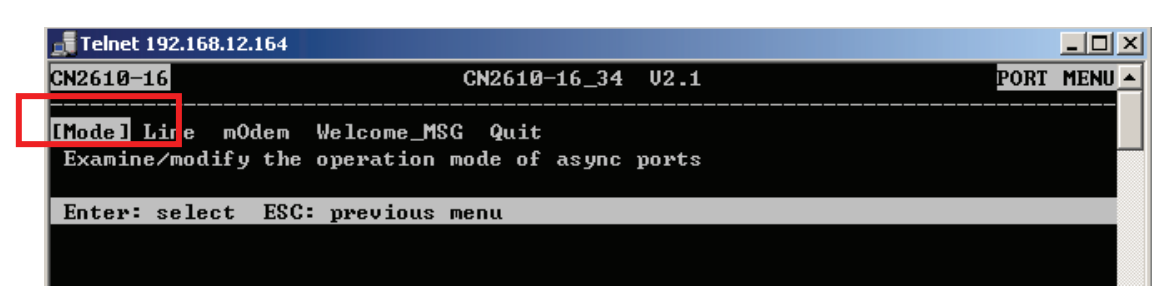

2.3 For each port listed, use the arrow and Enter keys to change the Application to Reverse Terminal. The Mode should automatically change to RTELNET.

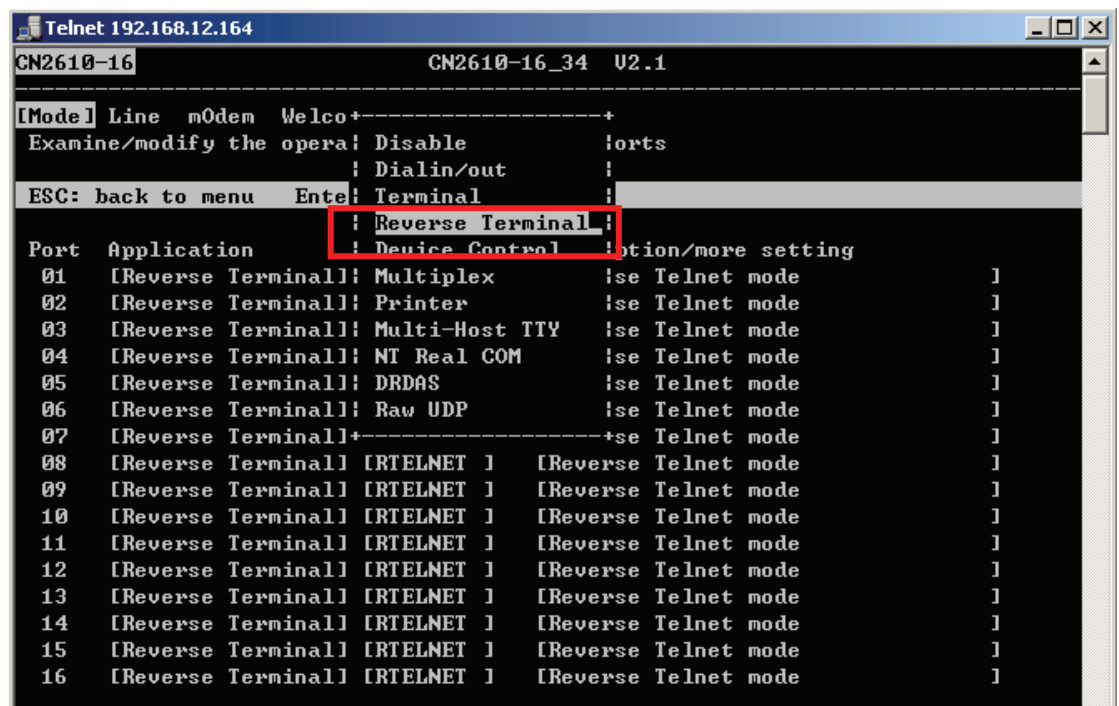

2.4 For each port listed, use the arrow and Enter keys to update the "Description/more setting". Set the TCP port to 23 and the Source IP to a free IP address. Use the same settings here for every serial port.

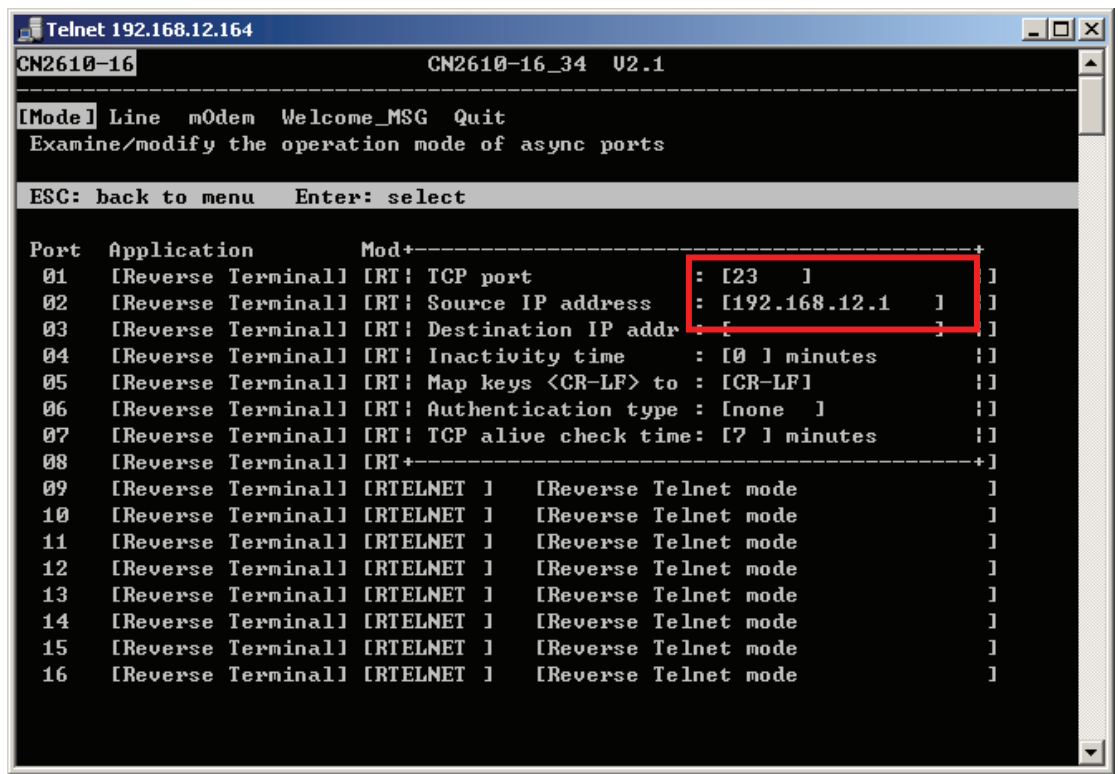

2.5 After configuration is completed, the CN2610 will automatically assign port 01 for the first getty login, and port numbers will be assigned sequentially after that.